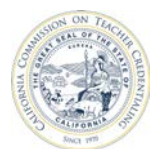

# How to Assign and Update User Permissions

Individuals who are registered and have an Accrediation Data System (ADS) account may be assigned with a permission to create program decks, enter data, as well as, save, print and submit program reports to the Unit Head. The institution Unit Head and Security Delegate may assign individuals with user permissions.

For detailed information about ADS users, please refer to the "ADS Users" on the Accreditation Data System webpage.

### **It is highly recommended that the Unit Head or Security Delegate confirms that the staff to be assigned a permission has an ADS account.**

**Proceed with the user guide if the staff has created an ADS account.**

**STOP if staff has not created an ADS account.**

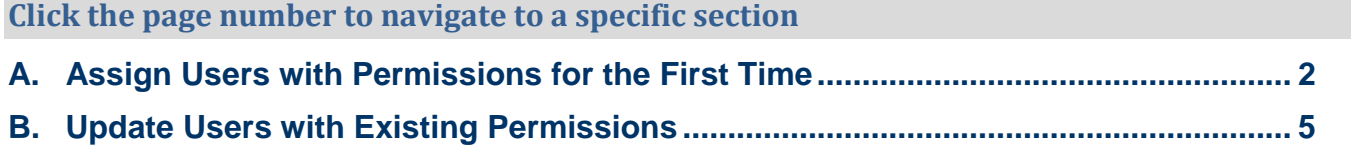

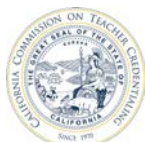

#### <span id="page-1-0"></span>**1)** Navigate to *OA* Commission on<br>*OA* Teacher Credentialing [https://edprepdata.ctc.ca.gov](https://edprepdata.ctc.ca.gov/) From the sign in screen, enter your email address and Sign In password, and click **SIGN IN Email Address** Enter your Password Remember me **SIGN IN** I forgot my Login or password<br>Create an account **SECONTACT US 2)** Click the institution name **Commission on**  $\mathcal{O}_{\mathsf{cov}}^4$ (hyperlinked in the **NAME Teacher Credentialing** column). **ABOUT CONTACT US REPORTING**  $\star$ **MESSAGES A PROFILE**  $\bigtriangledown$  LOGOUT **WELCOME, SAMPLE** Show All Institutions Search: **NAME LE SEGMENT**  $\uparrow \downarrow$  ROLE tl COHORT  $\mathfrak{m}$ California Sample Institution Private **Institution Staff 3)** Click **MANAGE CONTACTS Commission on** Gov Teacher Credentialing below the institution name.ABOUT CONTACT US REPORTING V MESSAGES D LOGOUT **O** PROFILE ⋒ **CALIFORNIA SAMPLE INSTITUTION INSTITUTION CONTACT ACADEMIC YEAR COHORT MANAGE CONTACTS EDIT INSTITUTION** 2016-17 **Report Set Status: No Reports Created REPORT SET** Required Reporting Active Programs Not Active Programs **CREDENTIAL PROGRAM LE PROGRAM STATUS**  $\uparrow$  REPORT STATUS tl. **Bilingual Authorization** Active **No Reports Created** Multiple Subject Teaching Credential Preliminary Active No Reports Created Single Subject Teaching Credential Preliminary Active No Reports Created

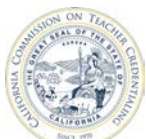

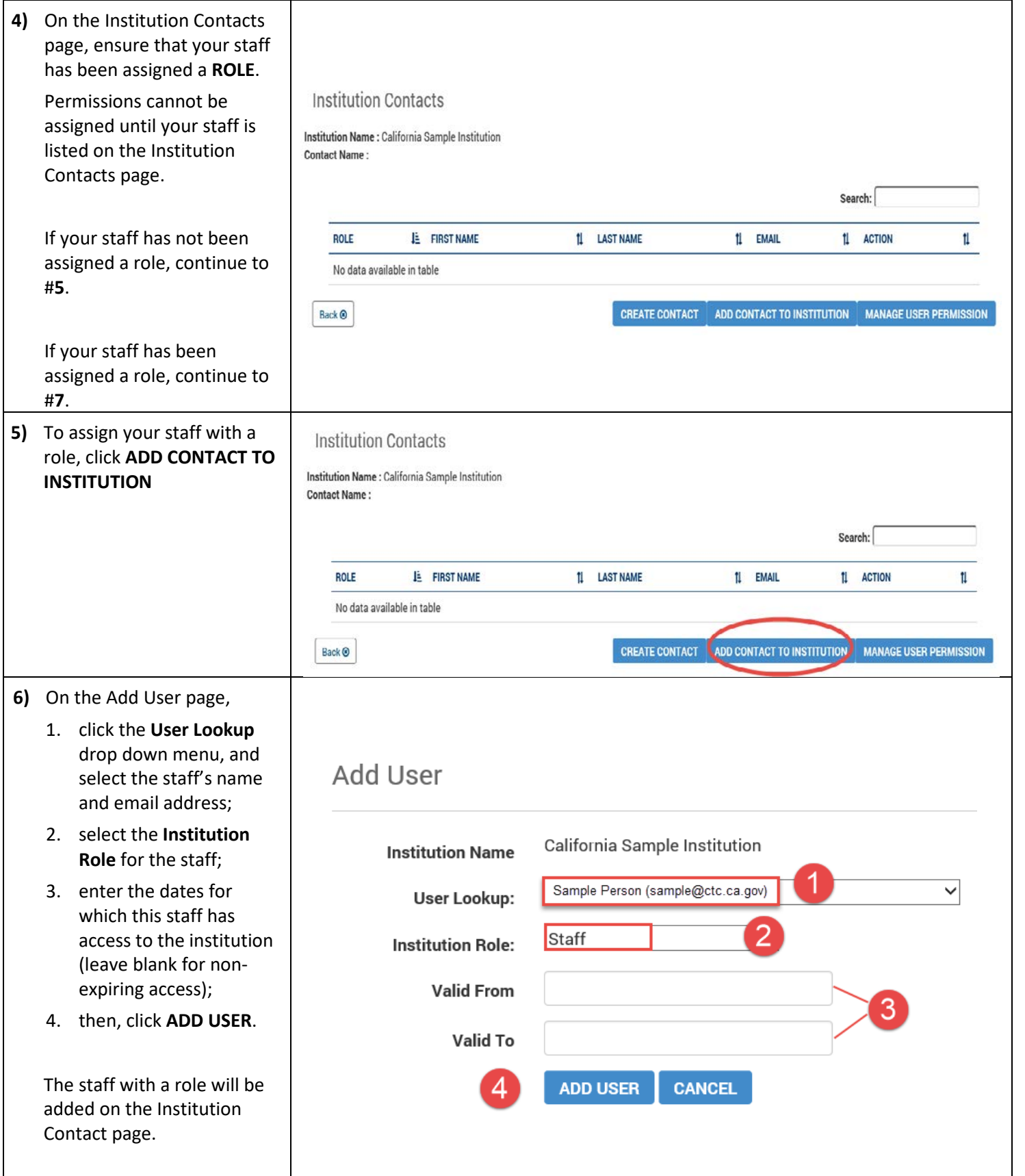

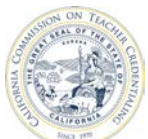

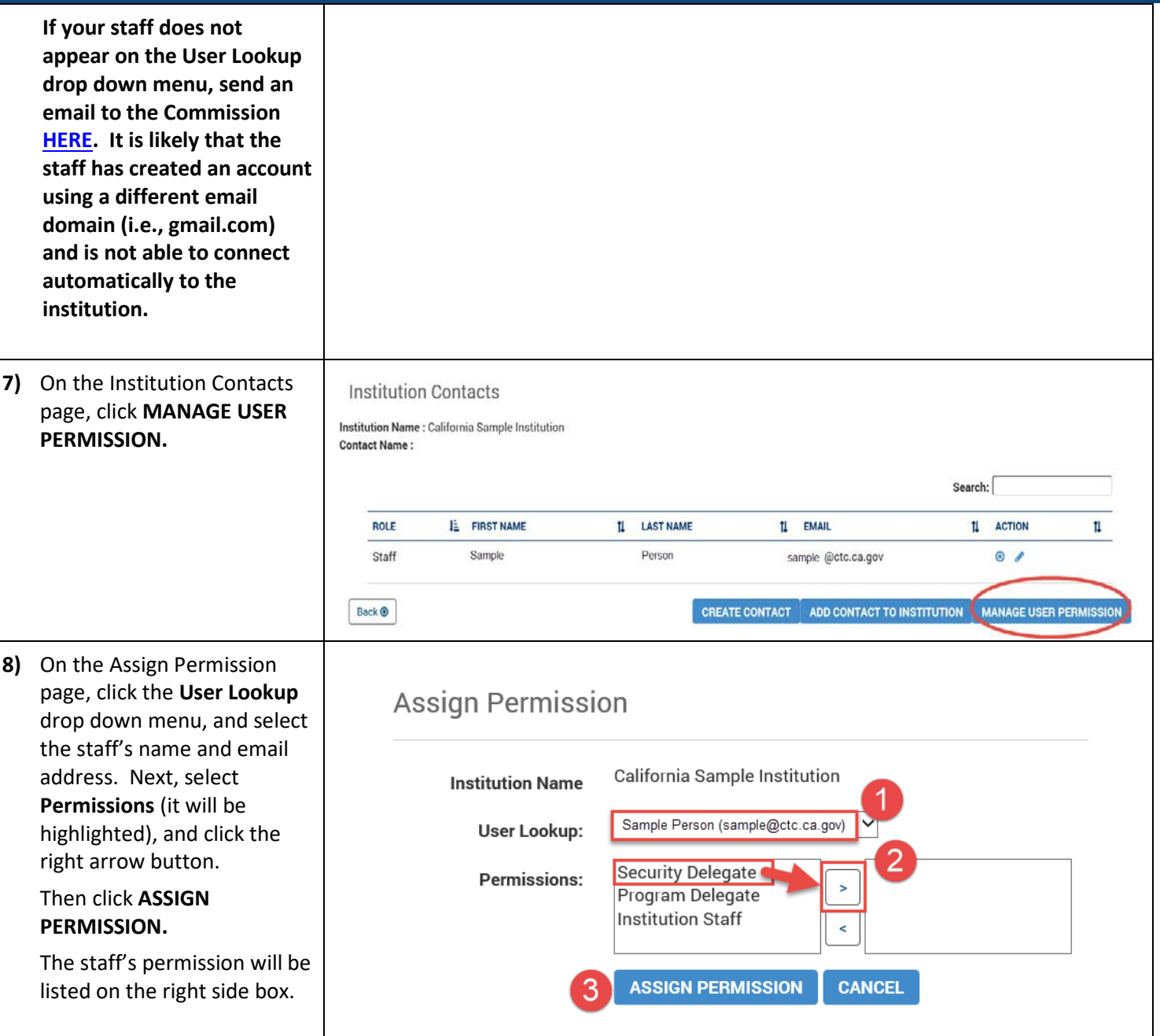

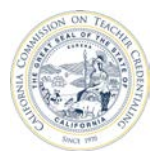

### <span id="page-4-0"></span>**B. UPDATE USERS WITH EXISTING PERMISSIONS**

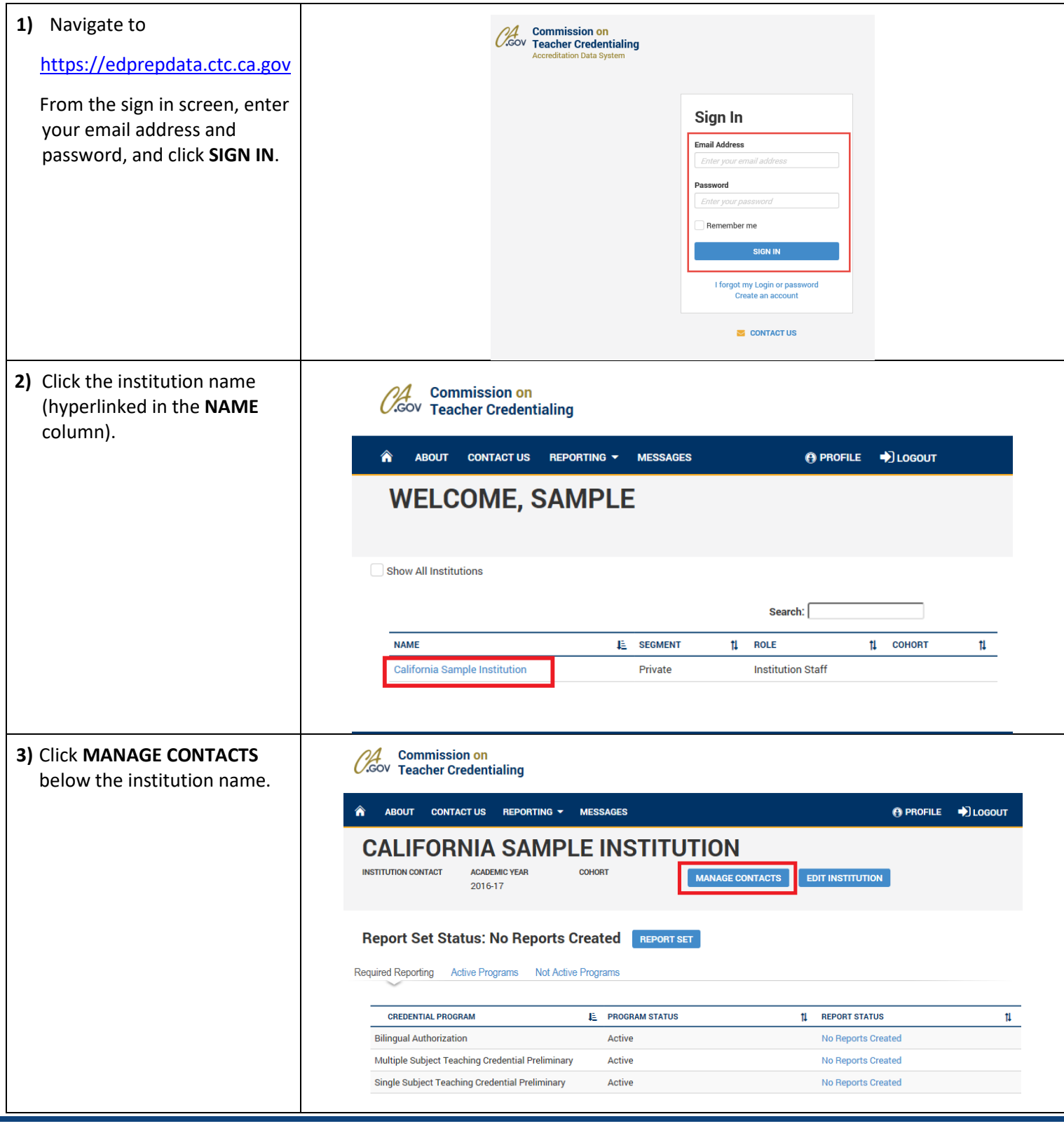

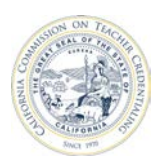

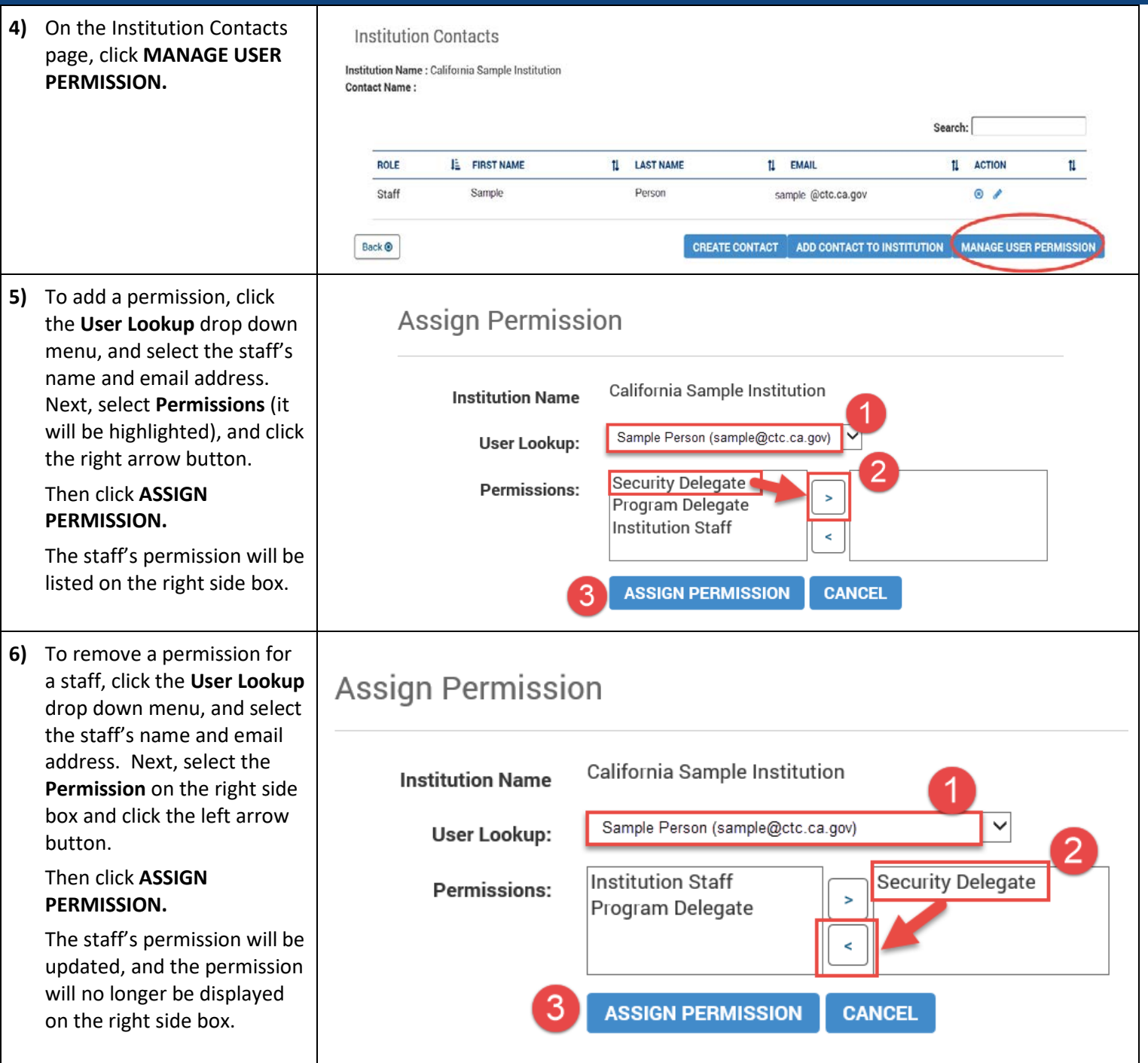